### TECHNICAL SPECIFICATION

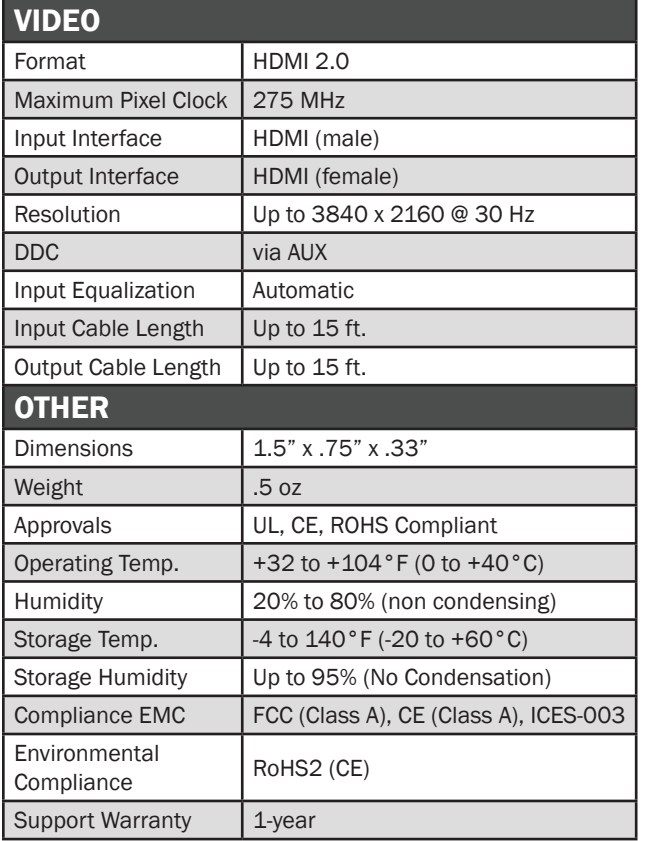

### WHAT'S IN THE BOX

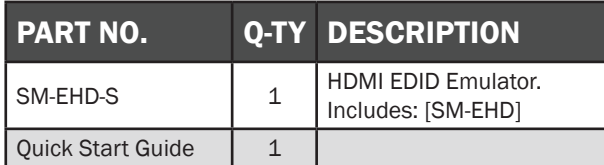

### **NOTICE**

The information contained in this document is subject to change without notice. SmartAVI makes no warranty of any kind with regard to this material, including but not limited to, implied warranties of merchantability and fitness for particular purpose. SmartAVI will not be liable for errors contained herein or for incidental or consequential damages in connection with the furnishing, performance or use of this material.

No part of this document may be photocopied, reproduced, or translated into another language without prior written consent from SmartAVI Technologies, Inc.

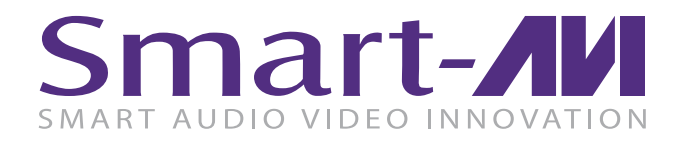

# SM-EHD

### HDMI EDID Emulator

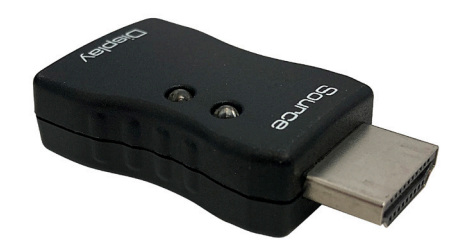

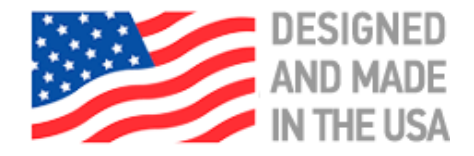

## 800.AVI.2131, 702.800.0005

2455 W Cheyenne Ave, Suite 112 North Las Vegas, NV 89032

DESIGNED TO EMULATE AND STORE THE EDID OF A VIDEO DISPLAY

Quick Start Guide

# **SmartAVI.com**

### **OVERVIEW**

The SM-EHD EDID Emulator is designed to help overcome EDID related issues that occur when using ProAV devices and KVM Switches, Extenders, and splitters.

### FEATURES

- Designed to emulate and store the EDID of a video display
- HDMI 1.3 / 1.4 / 2.0 Complient
- Supports HDTV resolution up to 4Kx2K@60Hz
- Supports Learning and Emulation mode
- HDMI (3D, Deep Color, CEC), HDCP compatible
- Supports Dolby, True HD and DTS HD Master Audio
- Built-in LEDs indicator to easily identify the EDID mode
- Include default resolution at 1080p
- Powered from HDMI source device without self-power

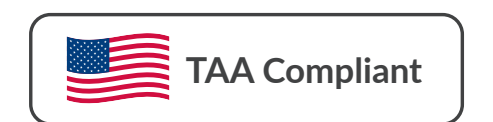

### APPLICATION DIAGRAM

#### Learning step:

- 1. First to have HDMI emulator plug connects PC/NB or HDMI source, then HDMI receptacle connects HDMI cable to display device.
- 2. Unplug with HDMI cable from emulator, then LED (blue) will flash.
- 3. Plug HDMI cable to HDMI emulator within 10 seconds, it will be on learning mode.
- 4. The Green and Blue LED solid light on simultaneously which means learning HDMI EDID is successful.

### Note:

- 1. If the HDMI emulator EDID needs to return to default EDID (1080p).The learning step 3 HDMI cable plug in HDMI emulator over 10 seconds or not plug in HDMI cable, the HDMI emulator learning will be failed and LEDs turn off. The HDMI emulator needs unplug/plug.
- 2. If HDMI emulator doesn't need in learning mode, it is a must to unplug HDMI emulator from PC/NB or HDMI source at the same time.

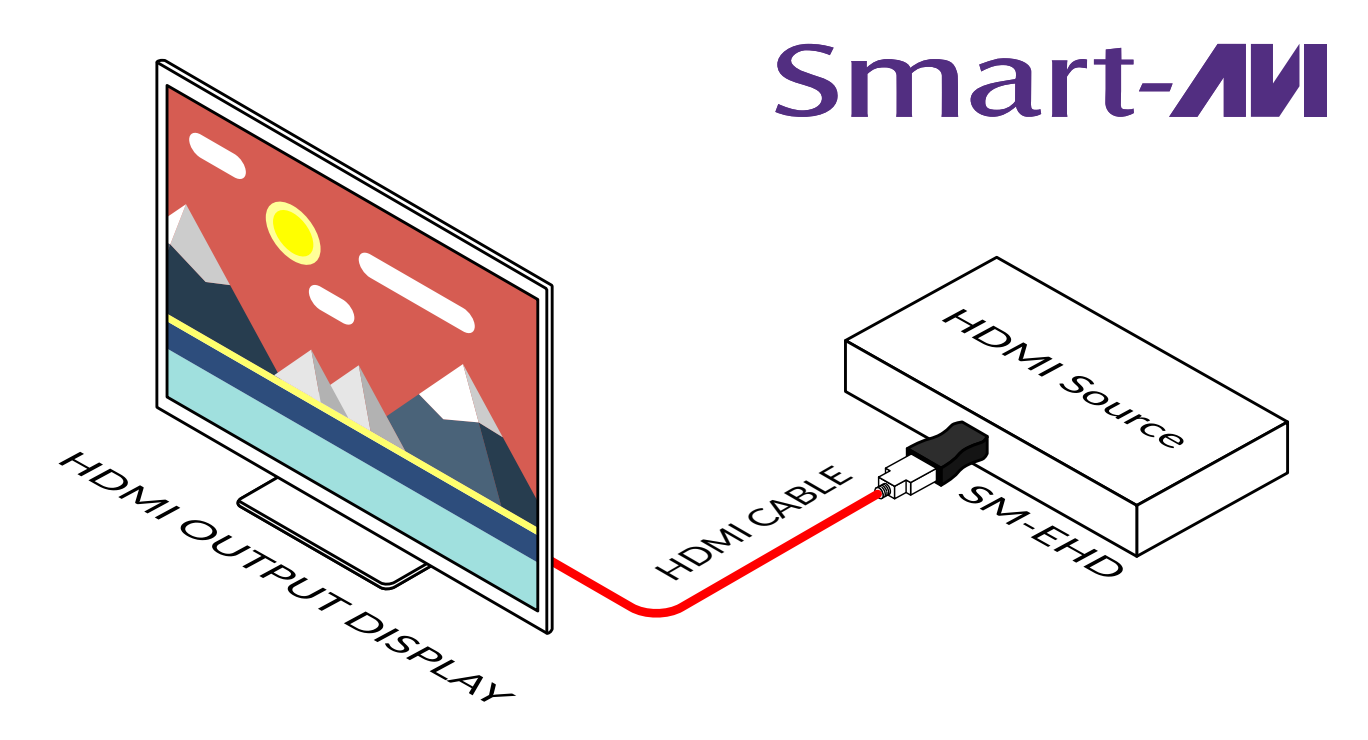